# Ion Pro™️ ベンチトップイオナイザー

### MODEL: 770116 / 770117 耳又 执 言 兒 明書 文書番号 TBJ-9107

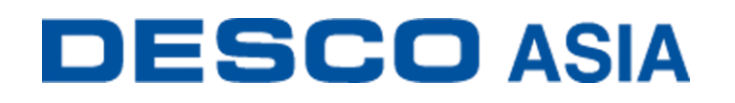

DESCO JAPAN 株式会社

#### <はじめに>

この度は、Ion Pro™️ ベンチトップイオナイザーをお買い上げいただき誠にありがとうござい ます。本製品は、絶縁体や接地されていない導体の静電気を中和するために使用します。 高速除電時間(30 ㎝の距離で 1.5 秒未満)とオフセット電圧(±3V)は ANSI/ESD S20.20 お よび ESD TR53 の要求制限を超過しています。オフセット電圧が ANSI/ESD S20.20 で定義 された要求制限を超えるか、除電時間が 4.5 秒以上かかるとアラーム音が鳴ります。ステ ディ・ステイト DC 電極は、イオンの再結合を防ぎ、減衰効率を高めるために間隔があいて おり、除電範囲をより広くすることができます。またデュアルスピードファンにより、一貫した エアフローを生成します。ステンレススチールの筐体にマルチマウントスタンドが付属して いるので、クリーンで敏感な場所で使用する場合は、汚染や腐食を最小限に抑えることが できます。

本製品はステディ・ステイト DC テクノロジーを採用しています。ステディ・ステイト DC システ ムは、一対の高電圧ケーブルからそれぞれの高電圧電源に接続されている、マイナスとプ ラス別々の電極で構成されています。DC電源は常に電極につながっています。イオナイザ ーは、特許取得の静電容量ベースのサンプリングを内部センサーから利用して出力を継 続的に調整し、オフセット電圧を維持することでメンテナンスを最小限に抑えることができま す。

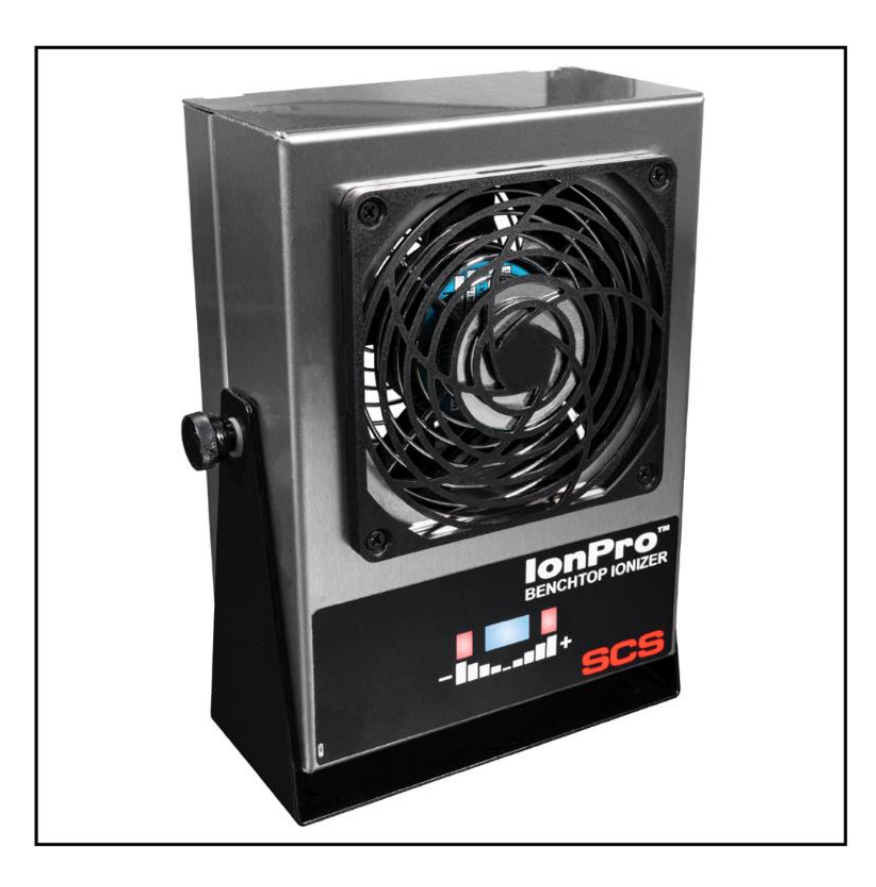

#### ※注意

- (1)本書の内容を無断転載することは禁止されています。
- (2)本書の内容に関しては将来予告なしに変更することがあります。
- (3)本書の内容について万全を期して作成致しましたが、万一ご不審な点や誤り、記載もれ 等お気づきの事がありましたら、ご連絡下さい。

本製品および付属品は下記の通りです。

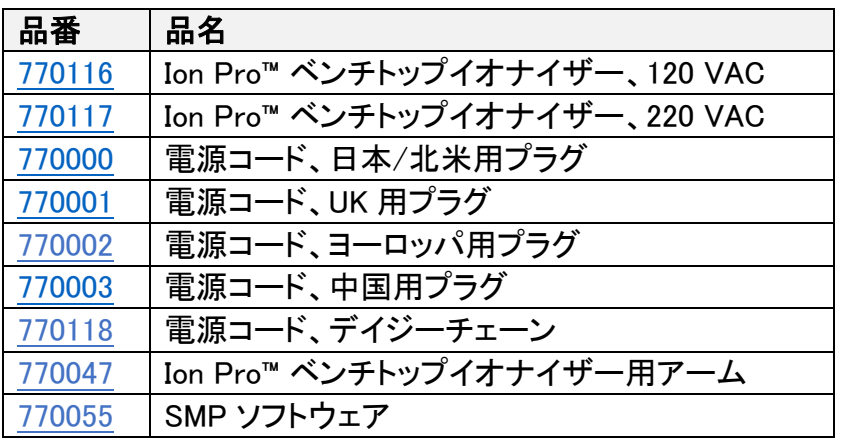

# SMP 静電気制御プログラム

Ion Pro™ ベンチトップイオナイザーは静電気制御プログラム(SMP)と互換性があります。 SMP はすべての製造工程における静電気発生を常時モニターします。ワークステーション /金属ツール/ESD 常時モニターなどからデータを受け取り、危機的状況にある製造工程の 現状をリアルタイムに表示し、すべての内容が品質管理目的のためにデータベースに保存 されます。SMP は重要なエリアをピンポイントで絞り込み、静電気トラブルを防ぎます。そし て傾向をつかむことにより事前の対処が可能になり、このシステムの効果を発揮すること ができます。

SMP は別売りです。詳細[はこちらを](https://www.descoasia.co.jp/Static-Management-Program.aspx)ご覧ください。

#### <梱包内容>

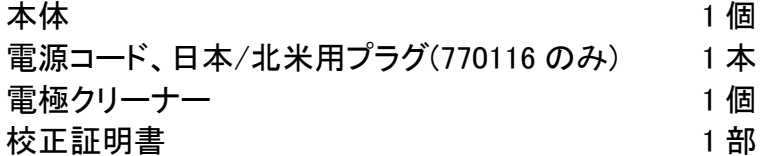

#### <各部の名称と性能>

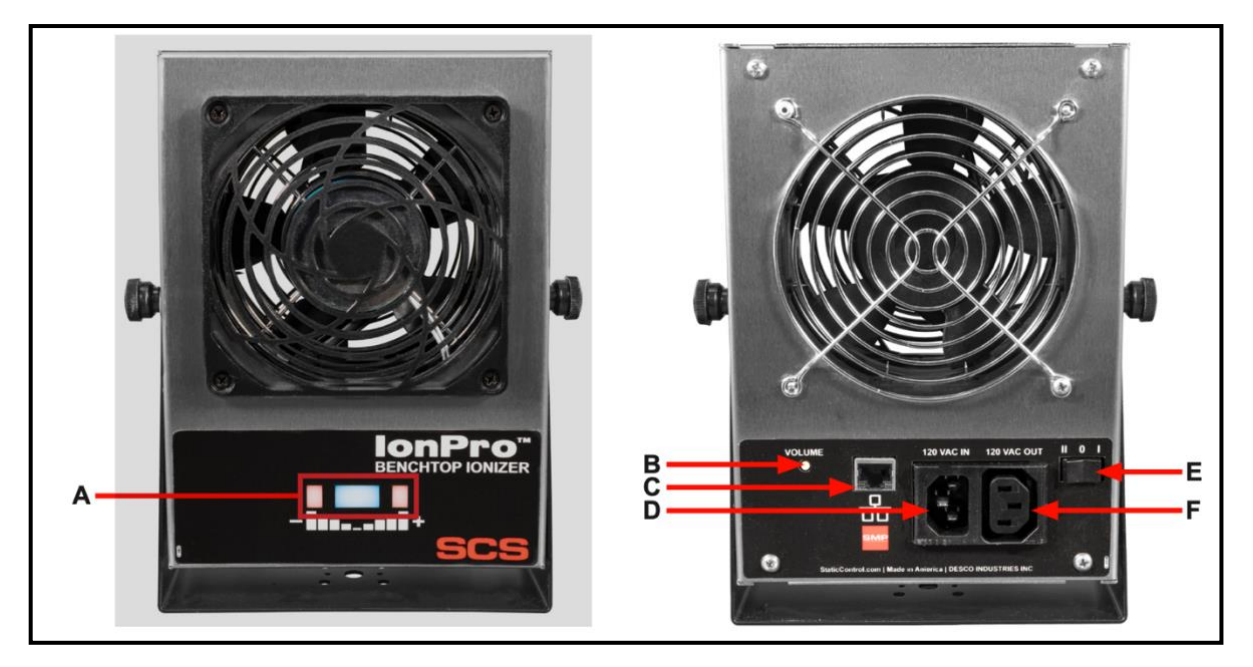

- A. 状態LED:イオナイザーの電源が入っていて、イオンバランスと除電時間が閾値内の時 は、青 LED が点灯します。マイナスイオンが閾値を超過した時は、"−"の赤 LED が点 灯しアラーム音が鳴ります。プラスイオンが閾値を超過した時は、"+"の赤 LED が点 灯しアラーム音が鳴ります。除電時間が閾値を超過した場合は、+側と−側両方の赤 LED が点灯し、アラーム音が鳴ります。
- B. 音量スイッチ:アラーム音の音量とイオンバランスモードを設定します。

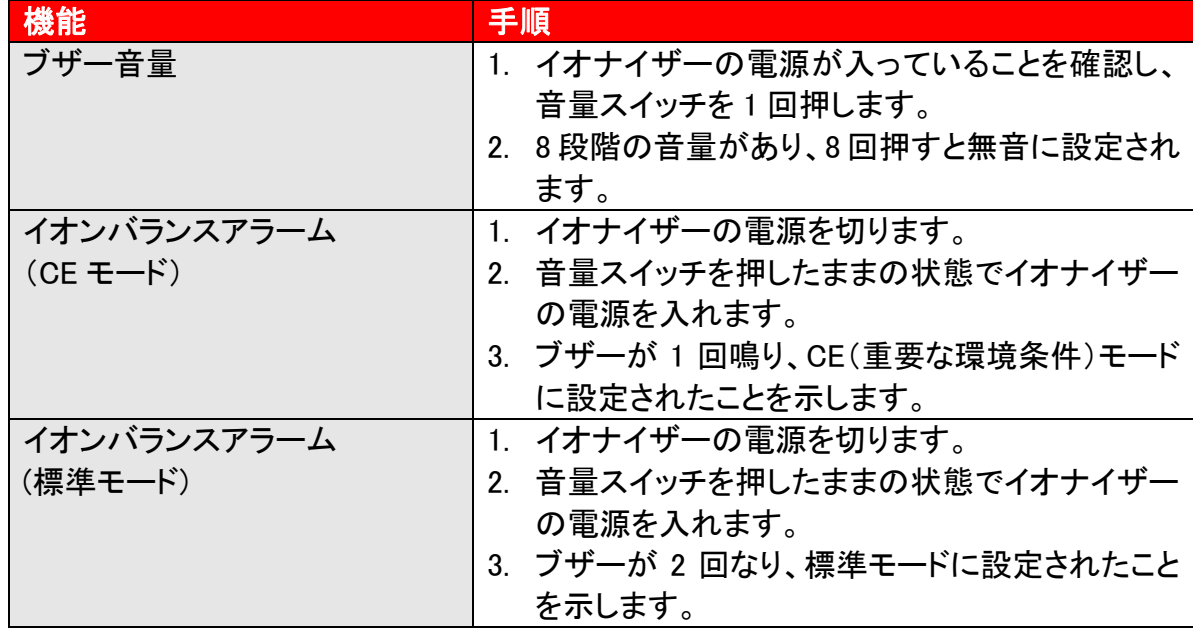

- C. イーサネットジャック:イオナイザー[と静電気制御プログラム](https://www.descoasia.co.jp/Static-Management-Program.aspx)(SMP)間のネットワーク通 信を行います。
- D. 電源ジャック:付属の電源コードをここに差し込みます。
- E. ファンスピードスイッチ:風量を切り替えます。「Ⅱ」は強、「Ⅰ」は弱、「0」はイオナイザ ーの電源が切れます。
- F. 電源出力:770118 の電源コードデイジーチェーンを使用して 9 台のイオナイザーを繋げ ることができ、同時に最大 10 台のイオナイザーを使用できます。

#### <設置>

#### 機械設備の設置

Ion Pro™️ ベンチトップイオナイザーを、風流が妨げられない場所に設置します。770047 ベ ンチトップイオナイザー用アームを使用することで、イオナイザーを作業台上からなくし、作 業スペースを確保することができます。チルトロックノブを使ってイオナイザーを除電したい 場所に向けます。イオナイザーの電源が切れている(ファンスピードスイッチが「0」になって いる)ことを確認してください。イオナイザーの電源コードを適切なコンセントに接続します。

イオナイザーの設置場所は、効果を最大限に発揮するためにとても重要です。対象物から の距離とファンの回転数がイオナイザーの効果に影響します。放電時間は、対象物からの 距離が遠かったり、ファンの風量が弱いと長くなります。

#### SMP ネットワーク設定

LAN を経由して SMP と接続する方法は下記手順に従ってください。接続前に必ず SMP を PC にインストールしておいてください。下の図は、サーバーソフトウェアやクライアントソフト ウェア、Ion Pro™️ ベンチトップイオナイザー、WS Aware モニター、EM Aware モニター、 Ground Master モニターを使用した一般的な SMP システム設定です。

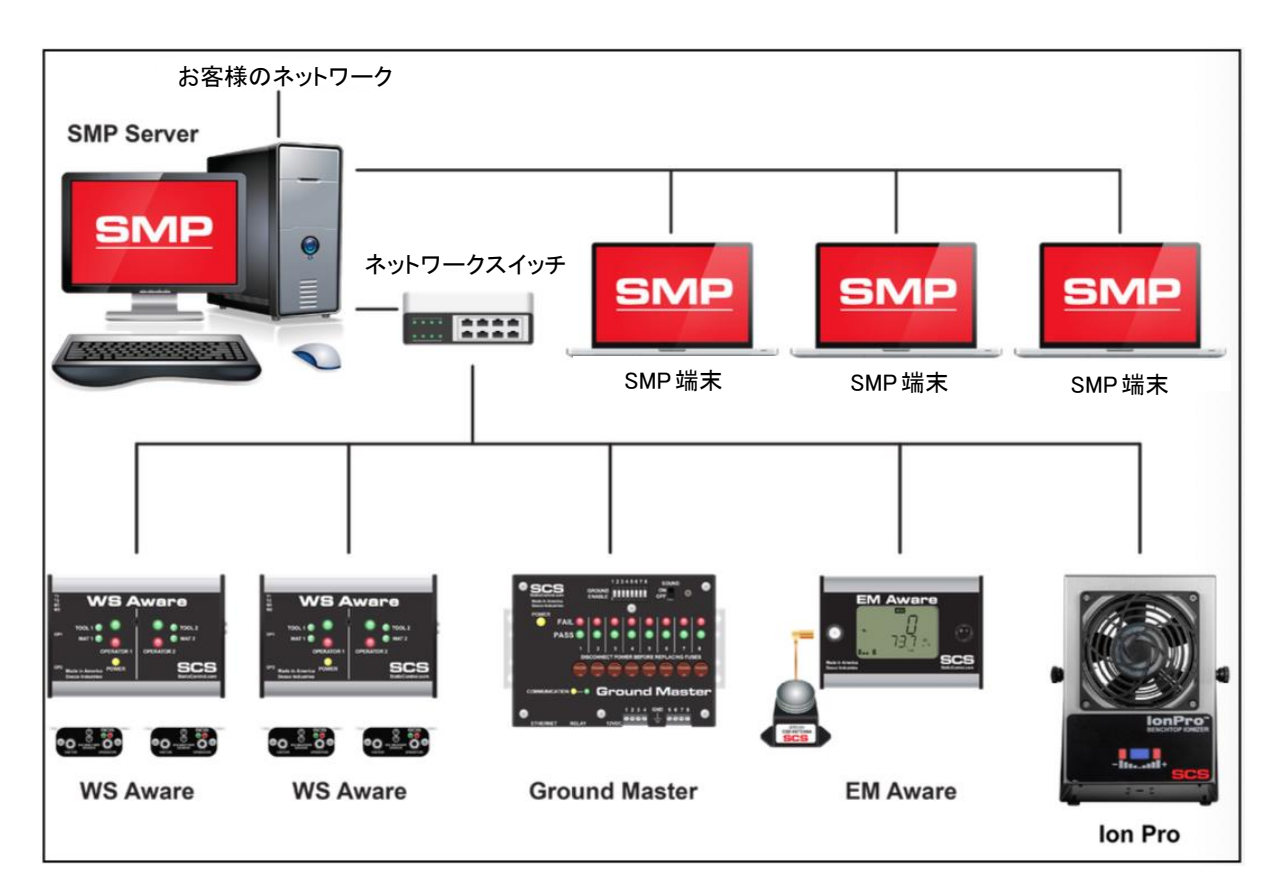

#### 動的 IP 手順

- 1. イーサネットケーブルがネットワークと Ion Pro™ ベンチトップイオナイザーにしっかりと接 続されていることを確認してください。ネットワークが正常に通信している時はイーサネ ットポートの LED が点灯します。
- 2. 「SCS SMP Server Monitor」 を開きます。

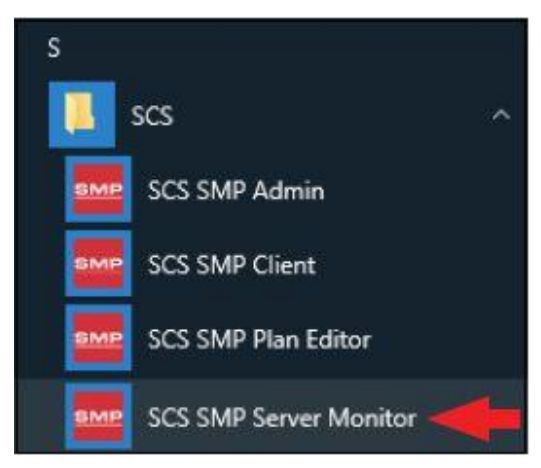

3. SMP サーバーのアイコンがタスクバーに表示されます。

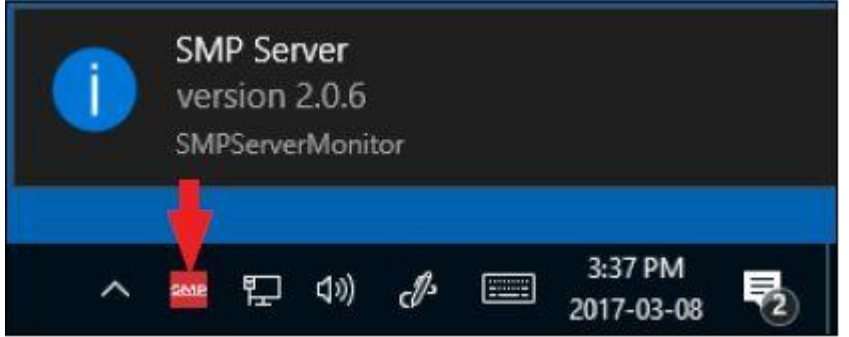

4. タスクバーにある SMP サーバーのアイコンをクリックします。SMP サーバーのメニュー が表示されます。「Start」をクリックして SMP サーバーを始めます。

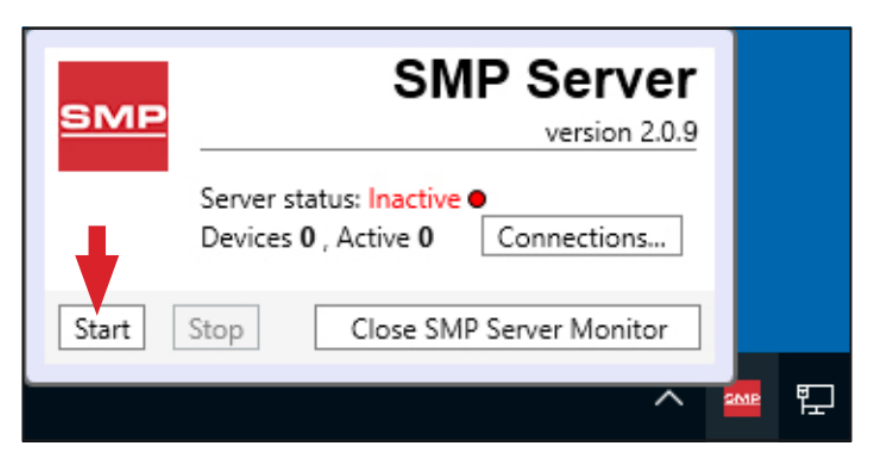

5. 「Starting SMP Serer...」というメッセージが表示されます。タスクバーにある SMP サーバ ーのアイコンをクリックします。

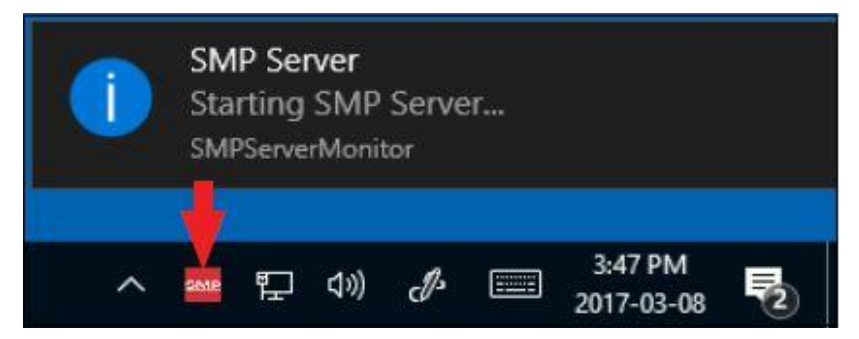

6. SMP サーバーは作動中のサーバー状態を表示します。

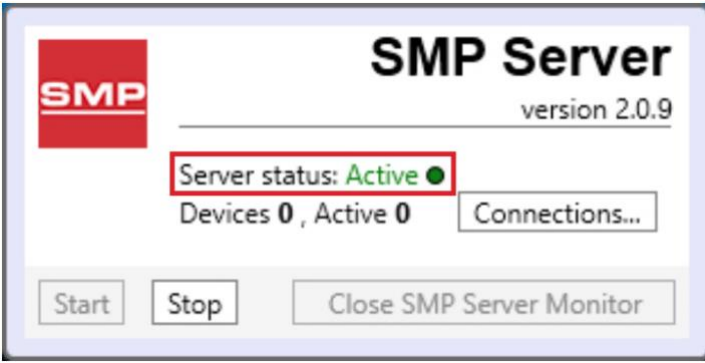

7. SMP サーバーはネットワーク上にある Ion Pro™ ベンチトップイオナイザーを探知します。 Device(装置)と Active(作動中)の数が 1 に増えます。

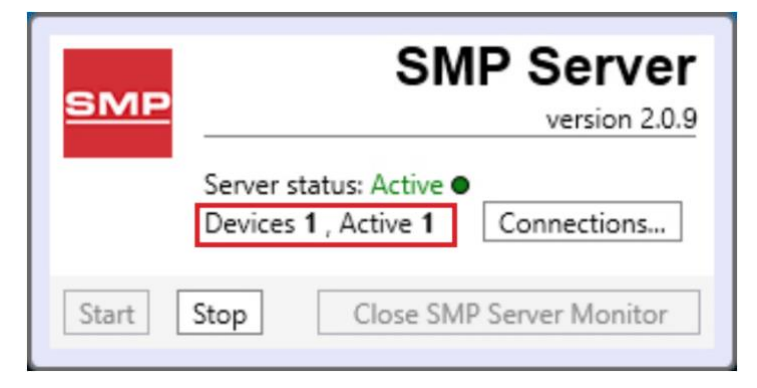

8. 「SCS SMP admin」を開きます。

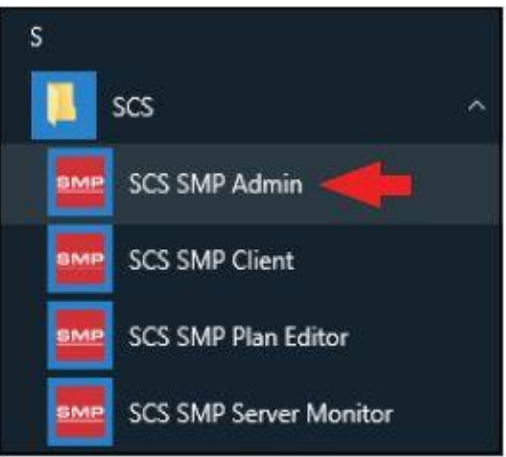

9. SMP Sever Admin の画面が表示されます。「1 unassigned」というのは SMP サーバーが 探知した Ion Pro™ ベンチトップイオナイザーを示します。「Add New Building」をクリック してください。

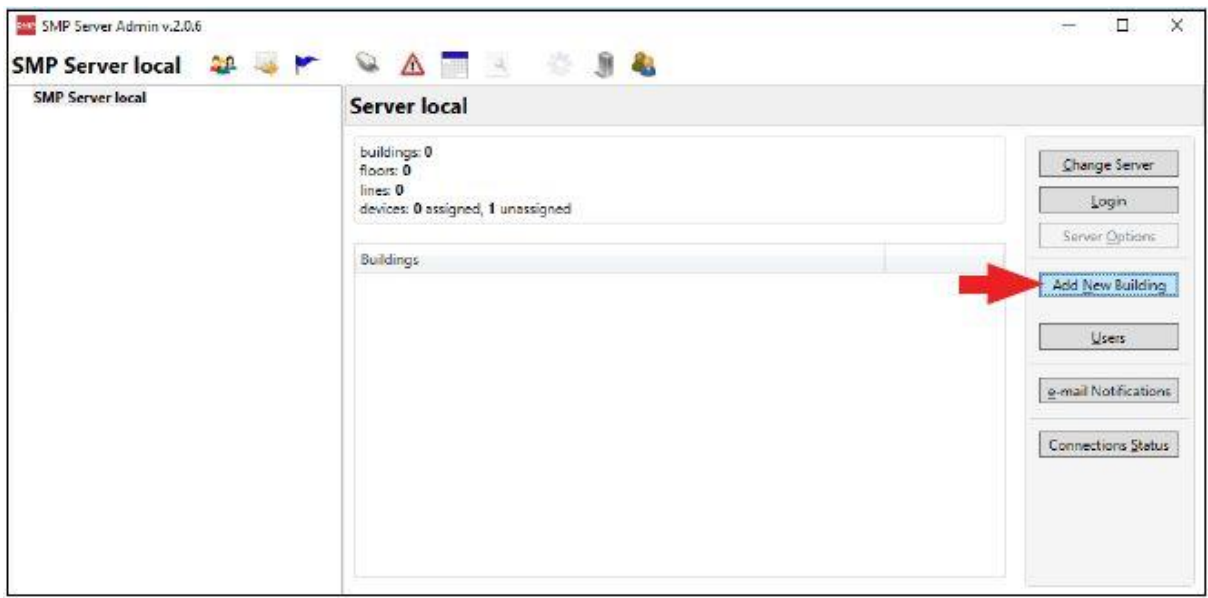

10. ビルディング(建物)名等を入力し、「OK」をクリックします。

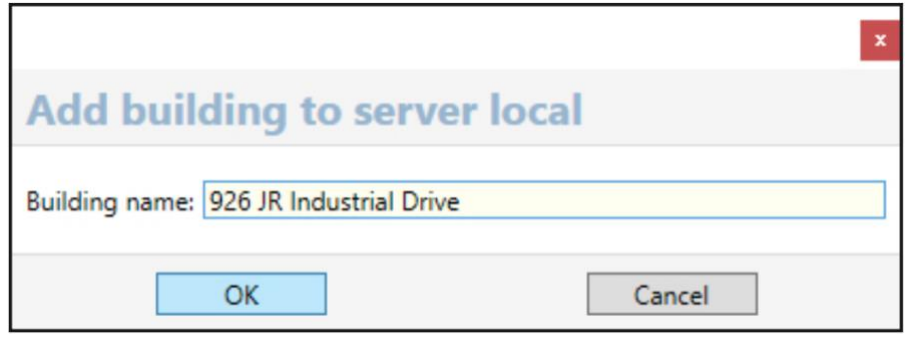

11. SMP Server Admin のナビゲーションウィンドウにビルディング(建物)名が表示されま す。

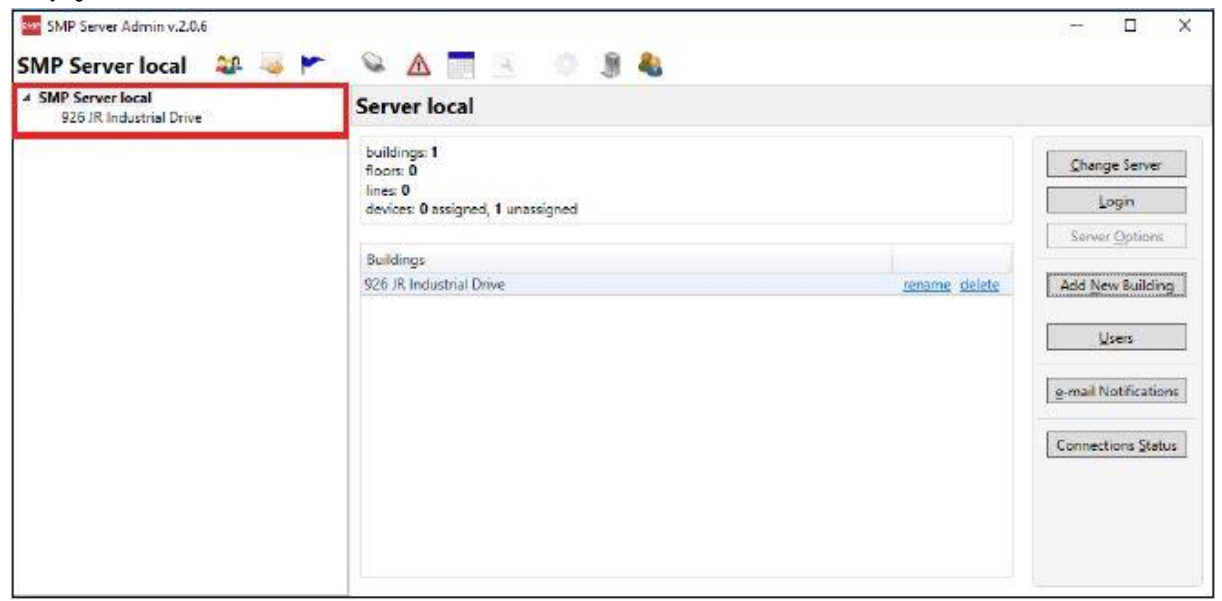

12. ナビゲーションウィンドウの施設名をクリックした後、「Add New Floor」をクリックします。

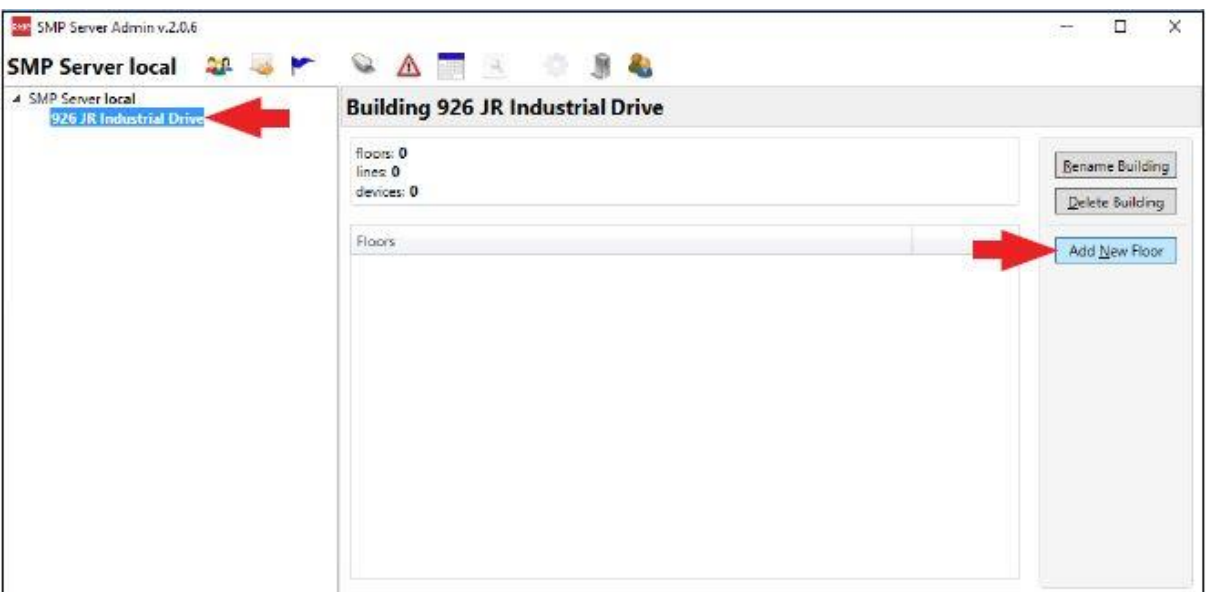

13. ビルディング(建物)内のフロア(区域)名等を入力し、「OK」をクリックします。

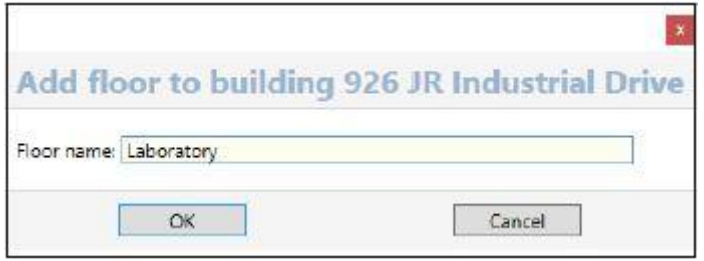

14. SMP Server Admin のナビゲーションウィンドウにフロア(区域)名が表示されます。

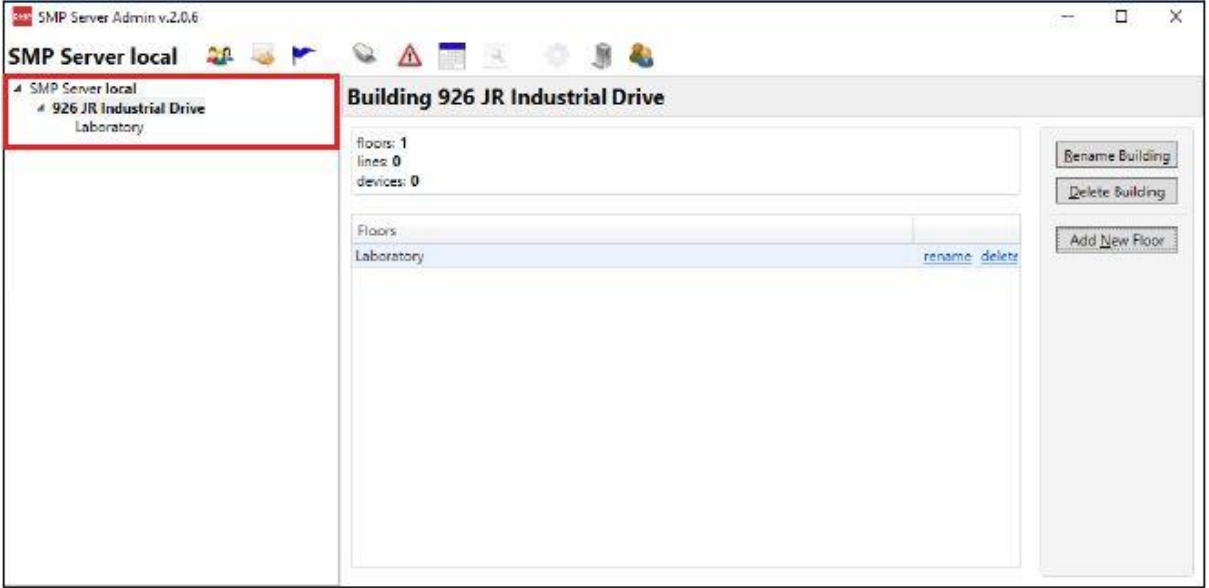

15. ナビゲーションウィンドウのフロア(区域)名をクリックした後、「Add New Line」をクリック します。

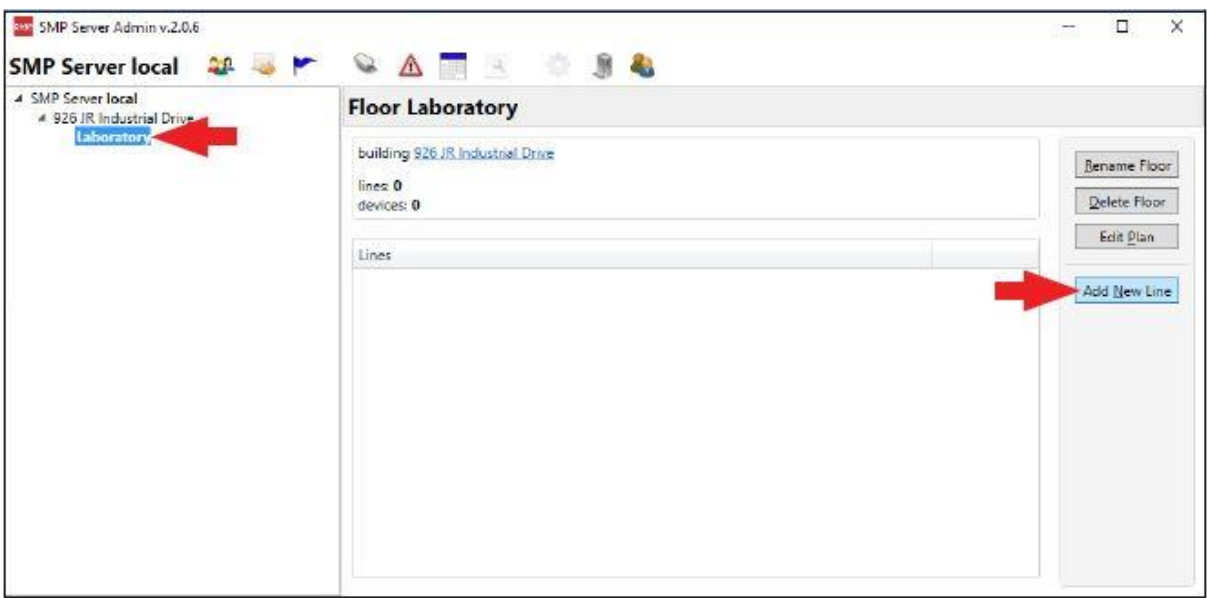

16. ライン名等を入力し、「OK」をクリックします。

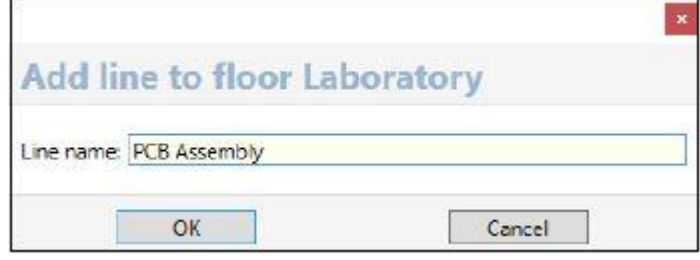

17. SMP Server Admin のナビゲーションウィンドウにライン名が表示されます。

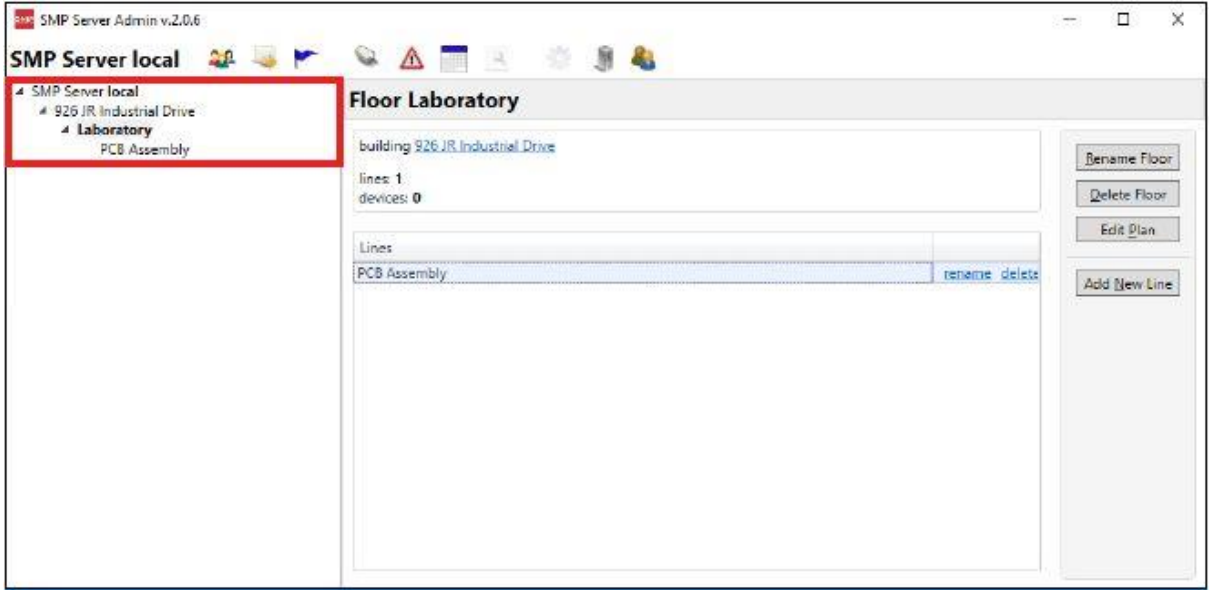

18. ナビゲーションウィンドウのライン名をクリックした後、ウィンドウ下部にある「Attachable Devices」の矢印をクリックします。

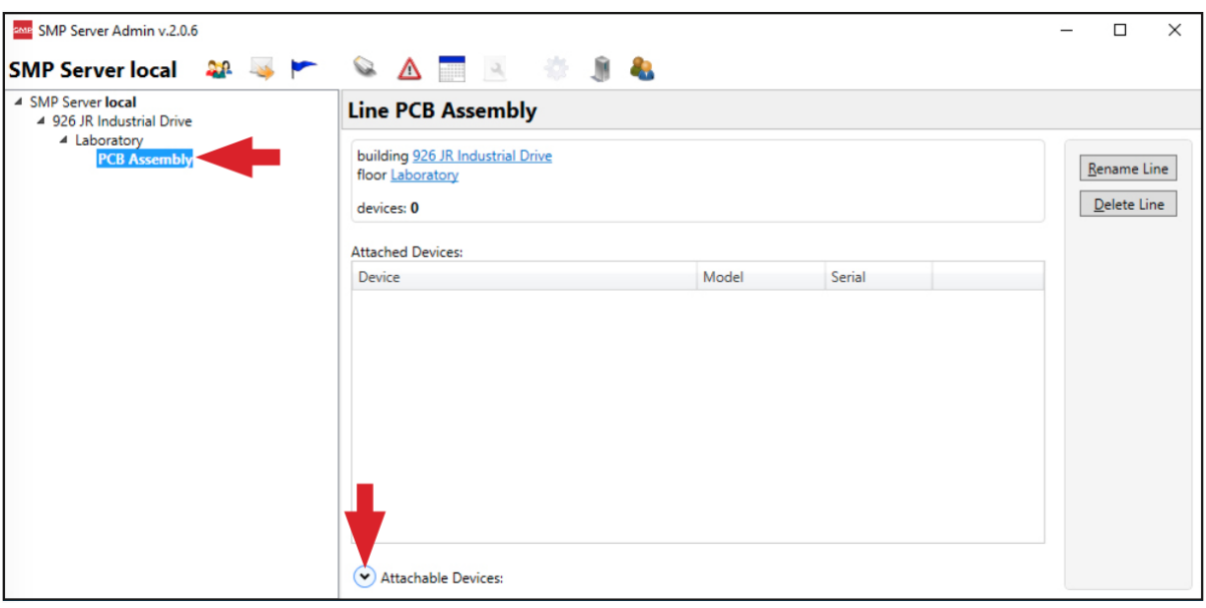

19. Ion Pro™ ベンチトップイオナイザー用のシリアルナンバーが表示されます。この番号は、 モニターのシリアルナンバーラベルに記載されている番号より「0」が 1 つ少ない以外は 共通しています。例えば、ラベルのシリアルナンバーが「XXXXX1725001」と記載されて いる場合、SMPのシリアルナンバーは「XXXXX172501」となります。

「attach」をクリックします。

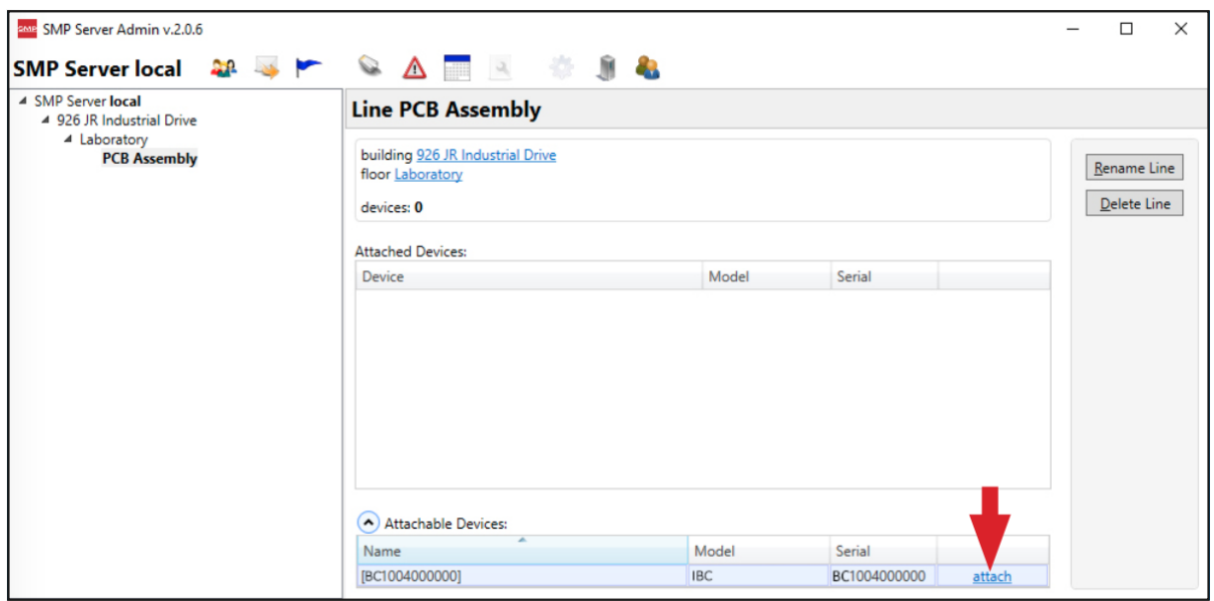

20. SMP と Ion Pro™ ベンチトップイオナイザーがリンクされます。

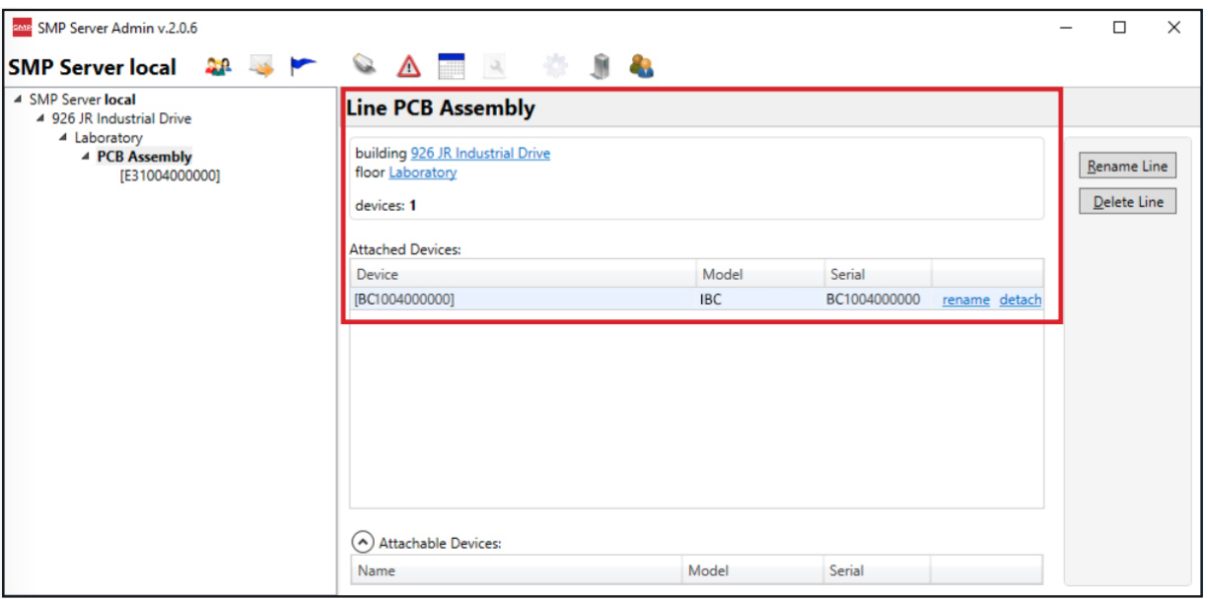

21. 「SCS SMP Client」を開きます。

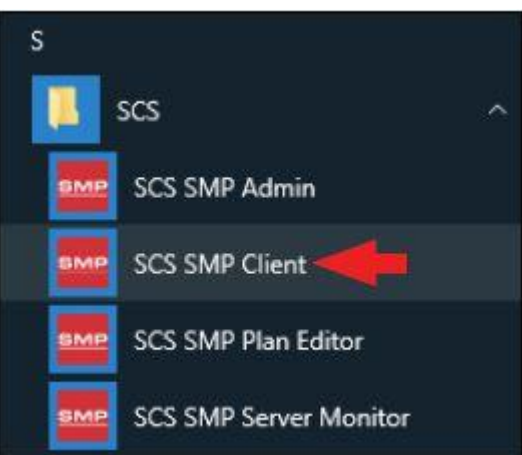

22. Ion Pro™️ ベンチトップイオナイザーが該当するビルディング(建物)、フロア(区域)、ラ インに追加されていることを確認してください。

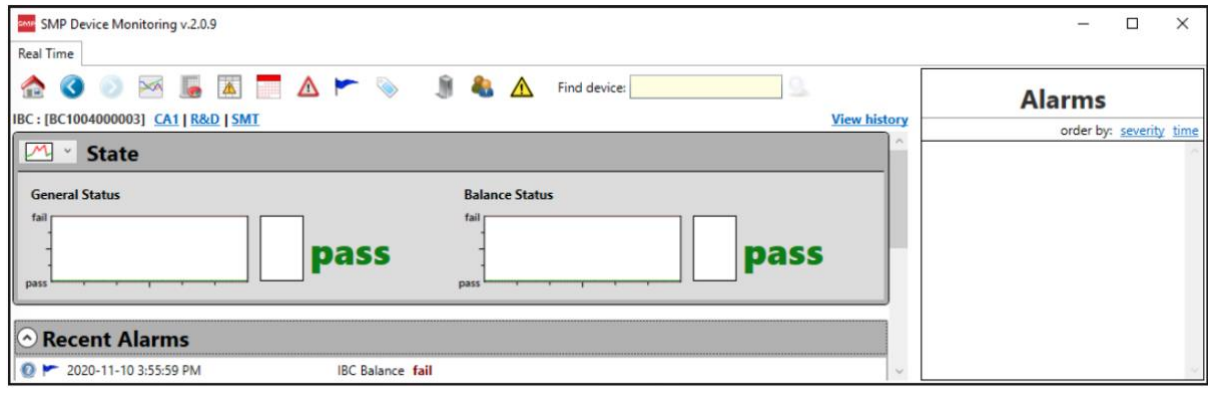

#### <操作>

- 1. 除電したい物やエリアに最大の風量が直接当たるようにイオナイザーを設置します。
- 2. ファンスピードスイッチを「I」もしくは「I」に切り替えます。イオナイザーは、電源を入 れると自動的にセルフテストを開始します。3 つの LED は約 15 秒間点灯したままの状 態になります。通常運転中は青 LED のみ点灯した状態です。
- 3. ファンスピードを用途に応じて設定します。「Ⅱ」(強)に設定した方が除電時間は短くな ります。

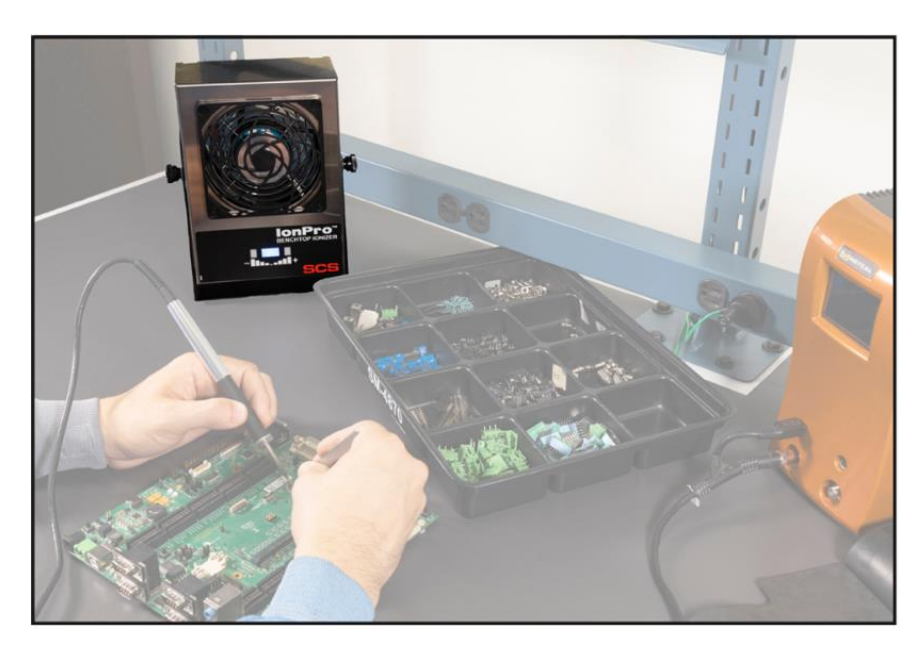

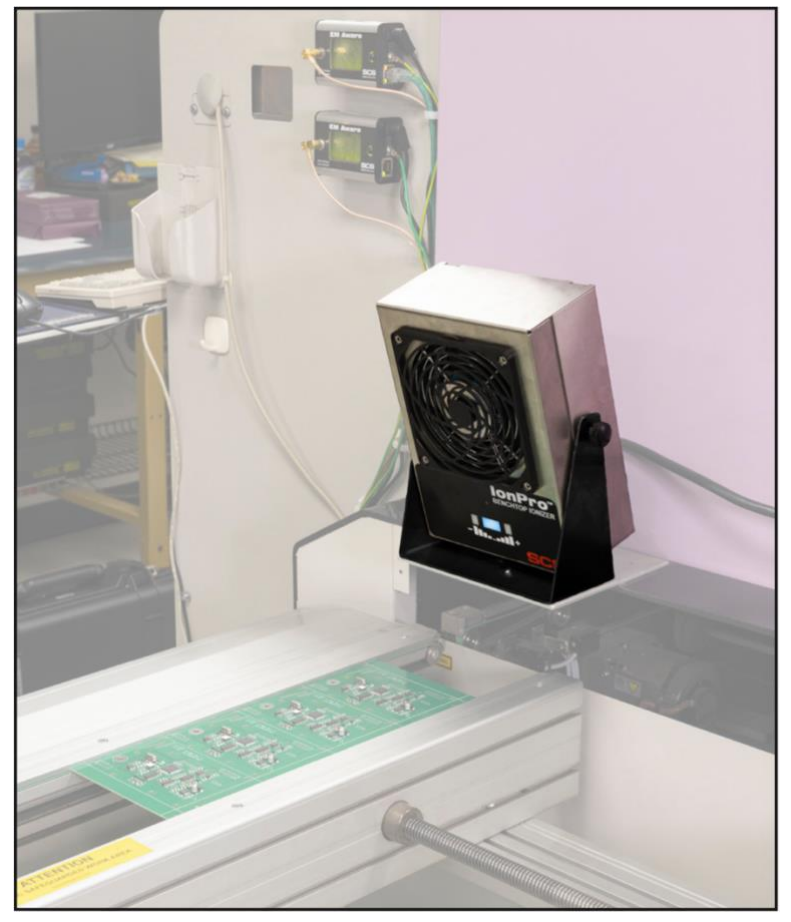

#### <メンテナンス>

定期的に必要なメンテナンスは、ケースと電極の掃除のみです。

#### ケースの掃除方法

水を含ませた柔らかい布で拭いてください。汚れが落ちない場合は、弱性石鹸と水を使い ます。その他の洗浄液の使用はお勧めしません。

#### 電極の掃除方法

注意:電極の掃除をする際は、必ずイオナイザーの電源を切ってください。

電極が汚れた場合、イオナイザーの内部回路は自動的に調整され、プラスイオンとマイナ スイオンが同量放出されるようになります。ただし、電極に付着した微粒子が多少なりとも 除電を阻害してしまう可能性があります。電極はファンブレードと網の間にあります。清潔 な圧縮エアを噴射して電極の汚れを除去してください。微粒子が落ちない場合は、イソプロ ピルアルコールで湿らせた綿棒を網の間から差し込み、優しく拭き取ってください。以下の 写真のように網をスライドさせて開けることもできます。掃除の際、電極を傷つけないように 気をつけてください。

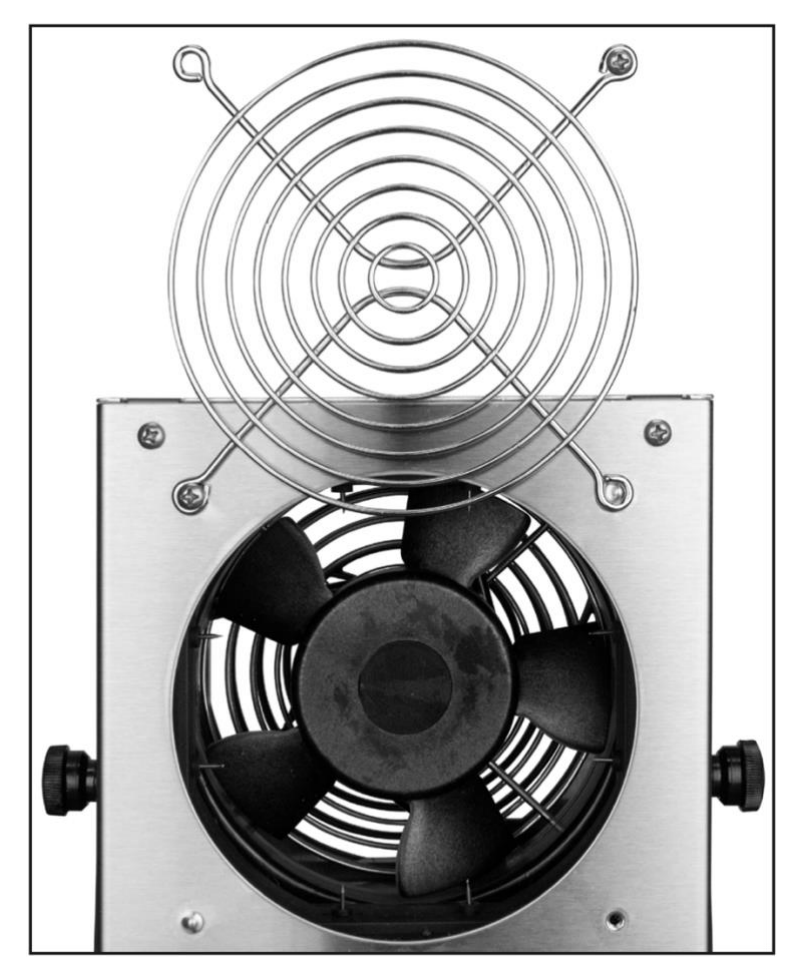

#### <校正>

本製品は、最適な性能を提供できるように工場出荷時に調整してあります。現場でのさら なる調整は不可能です。しかし、除電規格 ANSI/ESD STM3.1 の手順に則ってイオナイザ ーが仕様通りに機能しているかどうか確認することができます。

再校正の頻度は、ESD に敏感な製品を扱う際の危険な性質や ESD 保護装置および部品 の故障のリスクに基づくべきであります。一般的に、弊社では1年に1度の校正をお勧めし ております。

ベンチトップイオナイザーのイオンバランスと除電時間を定期的に測定し、仕様範囲内で動 作していることを確認します。これらの測定は、チャージプレートモニターを使用して行いま す。

校正は、ESD 協会の除電規格 ANSI/ESD STM3.1 に準拠して行ってください。イオナイザー を 30cm 離して設置し、±1000V から±100V までの除電時間が 1.5 秒未満、イオンバラン スが±3V 以上かどうかを測定します。

#### <除電時間>

ベンチトップイオナイザーの比較効率は、ESD 協会:ANSI/ESD STM3.1 に記載されている 規格テストで判定されます。この規格を使用して測定された通常の除電時間(±1000V~ ±100V)は下図の通りです。

注意:除電時間の単位はすべて「秒」です。あくまでも基準値であり、保証するものではあり ません。以下の除電時間は工場環境下で測定されたものです。

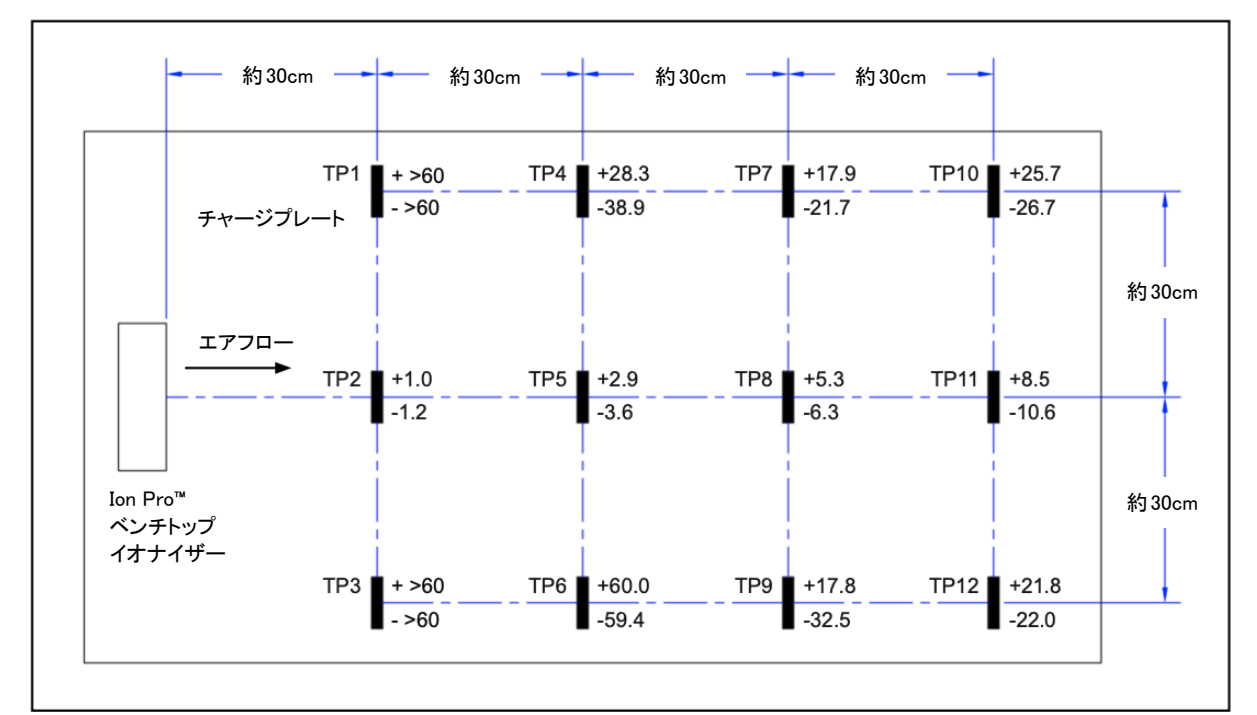

#### 120VAC/220VAC,60Hz 時の除電時間

## <仕様>

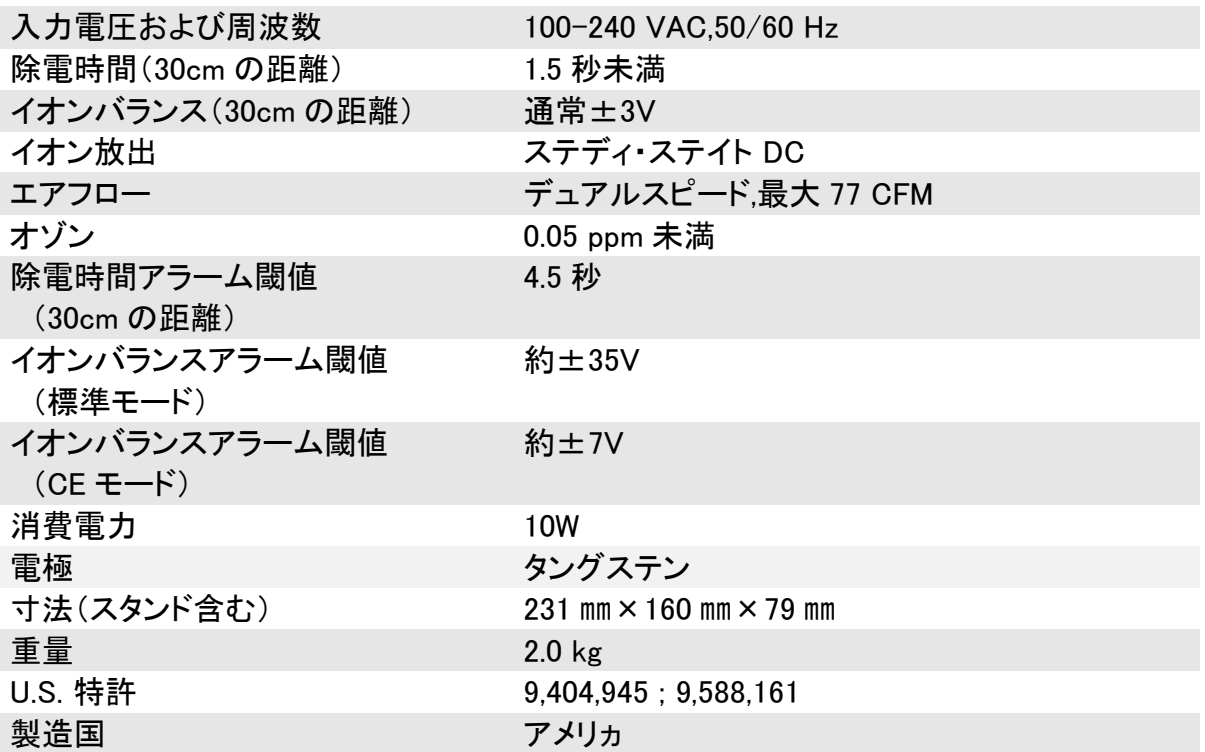

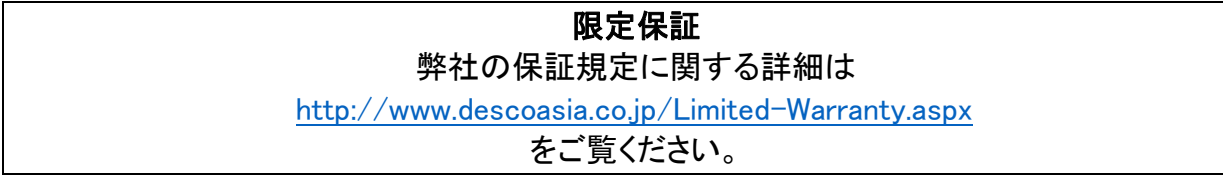

#### 保証規定

 本製品は、米国 DESCO Industries Inc. 社により製造され、日本国内の販売、保守、サー ビスは、DESCO JAPAN 株式会社が担当するものです。

本製品が万一故障した場合は、製品購入後一年以内については無料で修理調整を行い ます。ただし、以下の項目に該当する場合は、上記期間内でも 保証の対象とはなりません。

(1) 取扱説明書以外の誤操作、悪用、不注意によって生じた故障。

- (2) 当社以外で行われた修理、改造等による故障。
- (3) 火災、天災、地変等による故障。
- (4) 使用環境、メンテナンスの不備による故障。

保証の対象となるのは、本体で付属品、部品等の消耗は、保証の対象とはなりません。

\*本保証は、上記保証規定により無料修理をお約束するもので、これによ りお客様の法 律上の権利を制限するものではありません。

\* 本保証内容は、日本国内においてのみ有効です。

機器に明らかなる不良がある場合については、下記内容を当社にご連絡下さい。

- 1) 機種名または、品番 4)ご購入年月日
- 

2) 製品シリアルナンバー 5)御社名、部署名、担当者名

3) 不良内容(できるだけ具体的に) 6)連絡先

以上の内容を検討致し返却取扱ナンバーを御社に連絡致します。製品を返却する場合 は、返却取扱ナンバーを製品に添付してご返却下さい。 返却ナンバーが表示されていない場合は、保証の対象とならない場合があります。

**DESCO ASIA** 

DESCO JAPAN 株式会社 〒289-1143 千葉県八街市八街い 193-12 Tel: 043-309-4470 http://www.descoasia.co.jp/